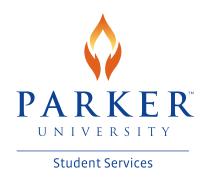

## **Directions to Sign Up for Direct Deposit**

- Log into your MyParker account
- Under 'Student Services' click on 'Business Office'
- On the left-hand side close to the top, click on 'My Account Information'
- Under 'Pay Using CASHNet' click on 'Go to CASHNet'
- Under 'eRefund' click on 'Enroll'

You will either need your checking or savings account # and routing #.